## Dashboard

The Dashboarids the home screen displayed when Weonifbonge cOne hotral - Device Manageermhé Phils and a graphical representation of some of the KPIs. This screen represents the key information in the form of KPIs and cha devices undershboard no Device stabs respective ID as The beard ab contains the KPIs and charts icærstal othes ts the devices under an estate.

## Click the bell icon to view the Alerts and Notification list. Refer to Alerts and Notifications section for mor

Click the three dots to Switch Customer.

Select the stome from the list box a 8d bon lick

Key Performance Indicators

[https://verifone.cloud/docs/device-management/device-management-us](https://verifone.cloud/docs/device-management/device-management-user-guide/devices/dashboard)er-gui Updated: 06-Mar-2023

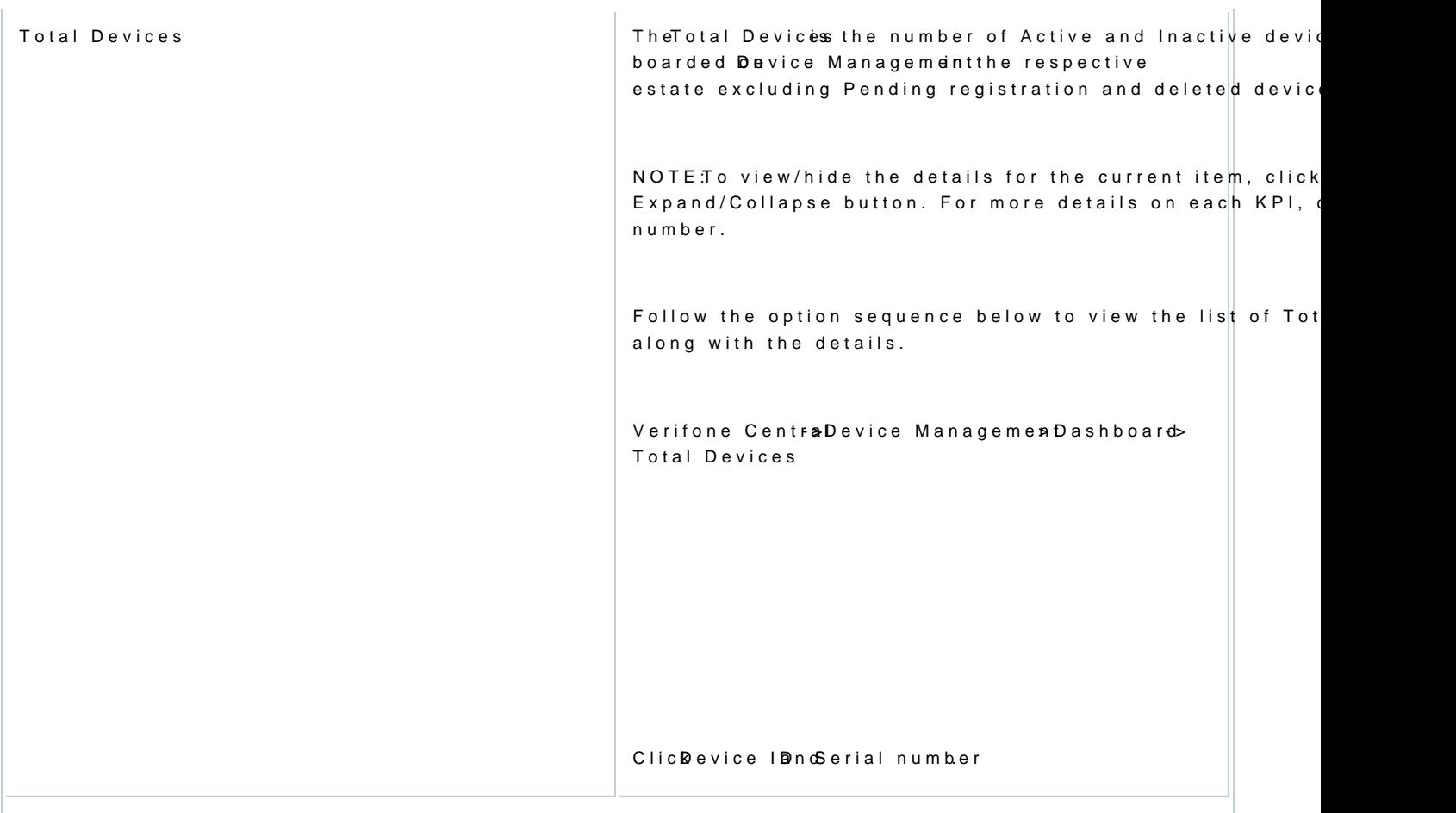

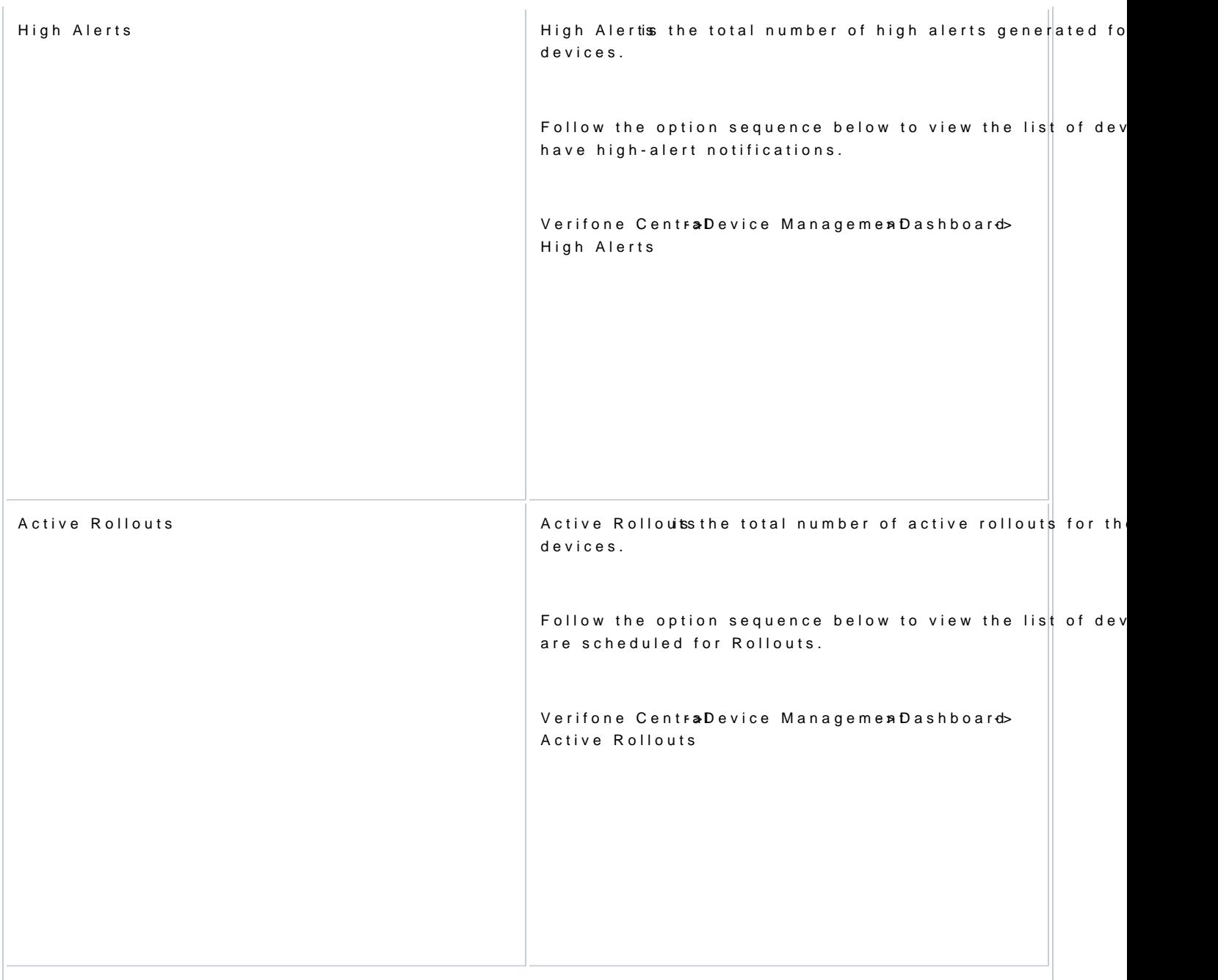

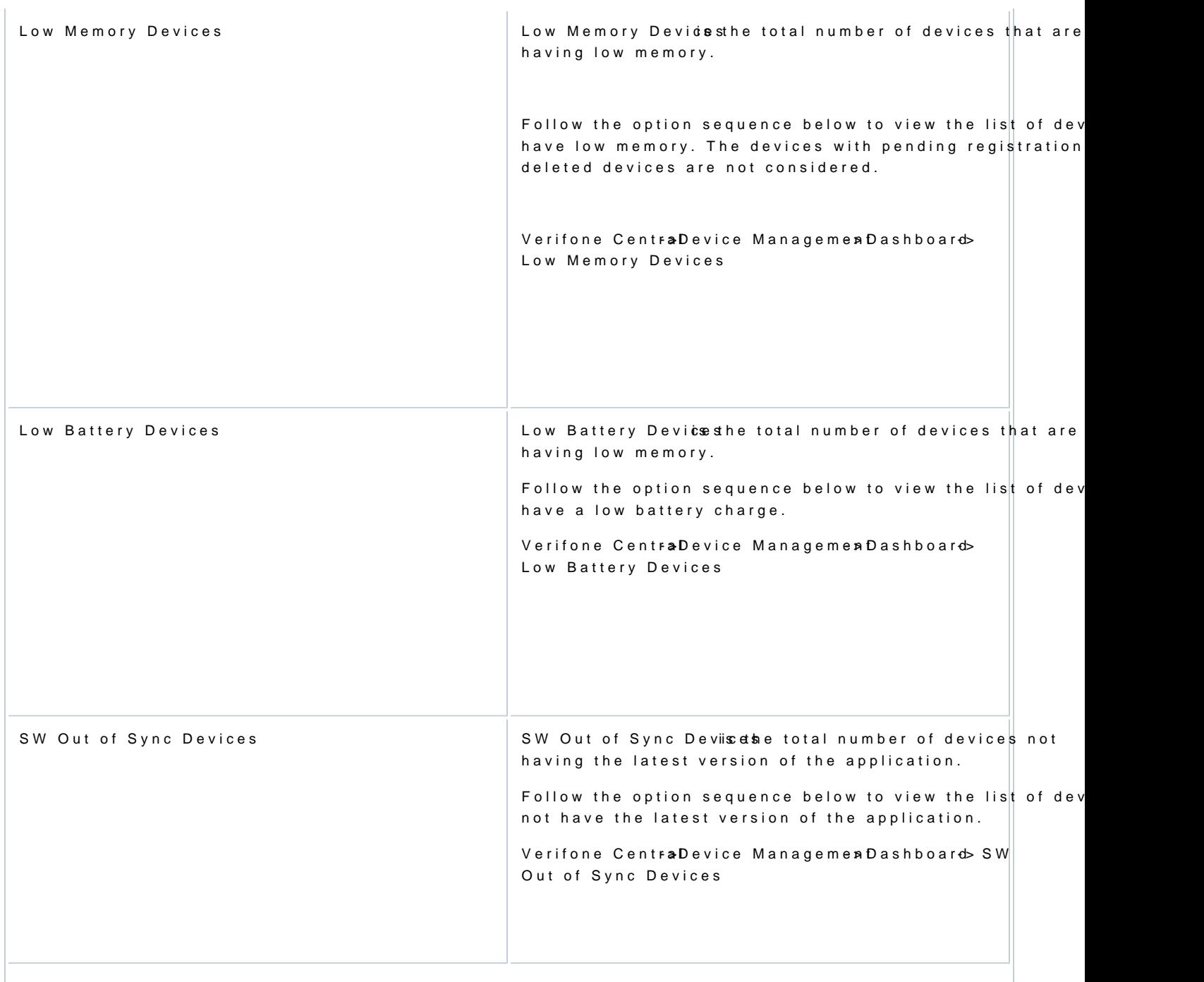

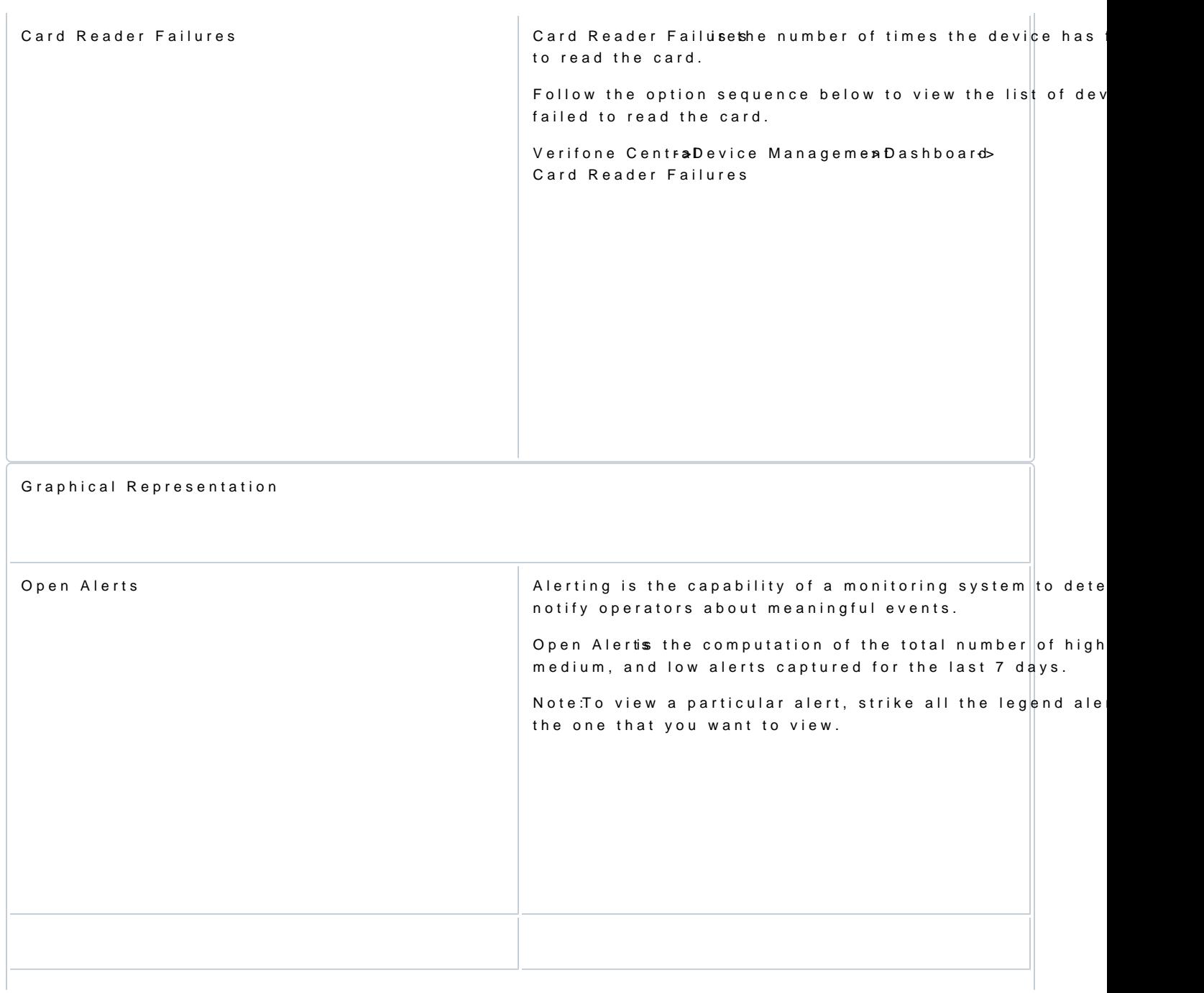

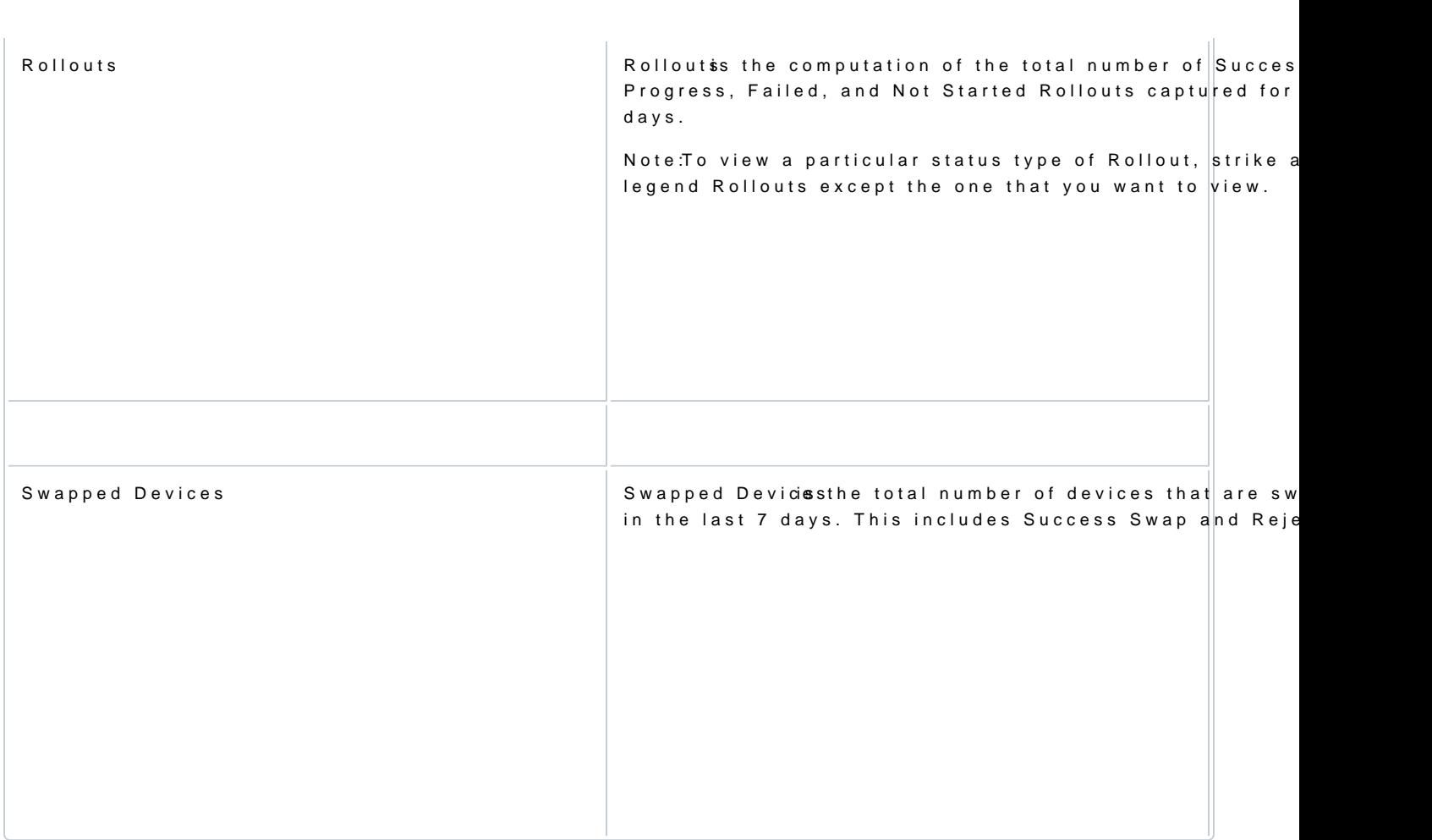